## **Introduktion**

## **Q8 Login – din direkte adgang online:**

Q8 Login er en sikker webtjeneste som giver vores brugere adgang til administration af deres egne kort og kontis, online. Tjenesten er et godt værktøj til opslag af købekorttransaktioner, olieleverancer, rapporter og kort administration. Q8 kort brugere kan søge oplysninger om deres konti 36 måneder tilbage og hente fakturaer, samt se online KM regnskab. Der er masser af specifikke søgemuligheder, blandt andet kan man udvælge en bestemt konto eller et kort og gå i deltalier.

## **Tilmelding**

- Når Q8 Login linket åbnes ses nedestående billede:
- Tryk på "**Bestil",** for at tilmelde dig Q8 kort online

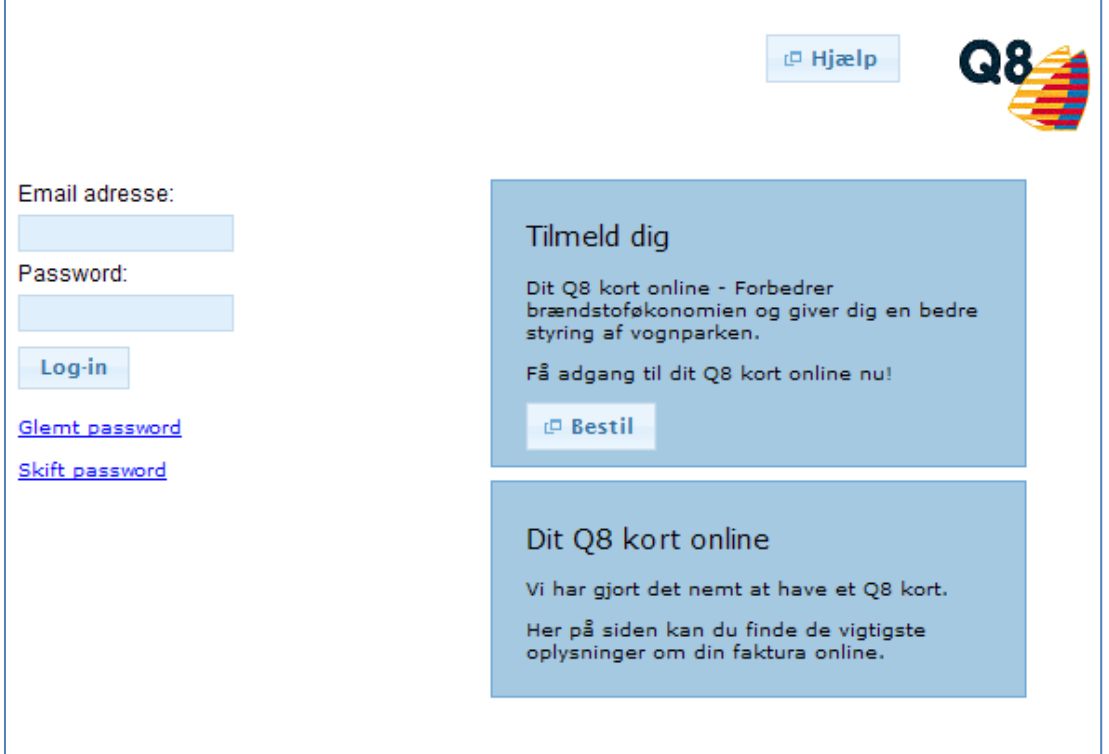

- Nedenstående dialogboks åbnes og du udfylder alle felter og trykker på "**Bestil adgang"**
- Bemærk at kundenummer er 10 cifret og starter med **810 xxx xxx x**
- Kundenummer finder du på din seneste Q8 faktura
- Erhvervskunder skal udfylde deres CVR. nummer i feltet **"CVR/Cpr. nummer"**
- Privatkunder skal udfylde sit Cpr. nr. i feltet **"CVR/Cpr. nummer"**

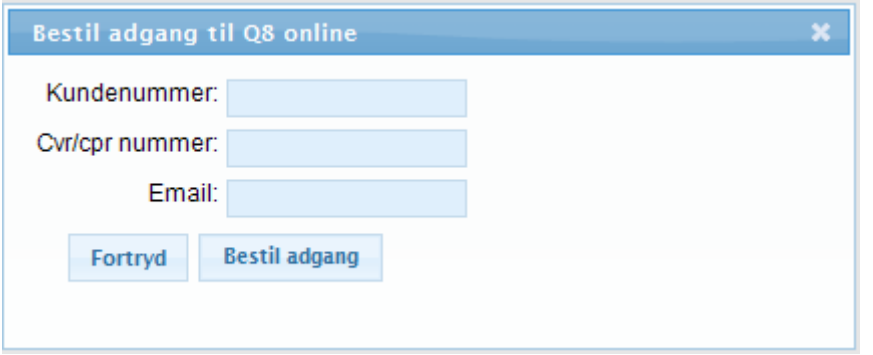

- Hvis oplysningerne er korrekt indtastet sendes en 4 cifret password til din e-mail
- Hvis oplysninger ikke matcher med dine kontooplysninger bliver du ikke tilmeldt

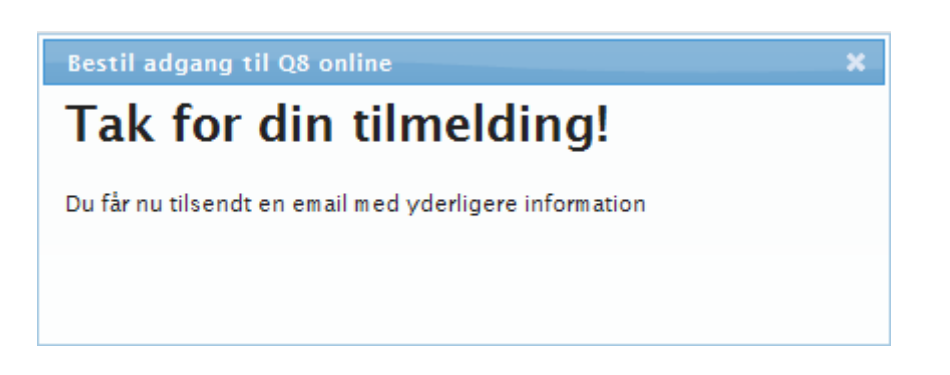

- Når dit 4 cifret password er modtaget skal du trykke **"skift password"** før du kan logge ind
- Du vælger **"skift password"** i Log in billedet
- Nedenstående dialogboks åbnes, hvor du kan ændre til nyt password
- Bemærk at det nye password skal være 8 cifre langt og indeholde store og små bogstaver samt tal

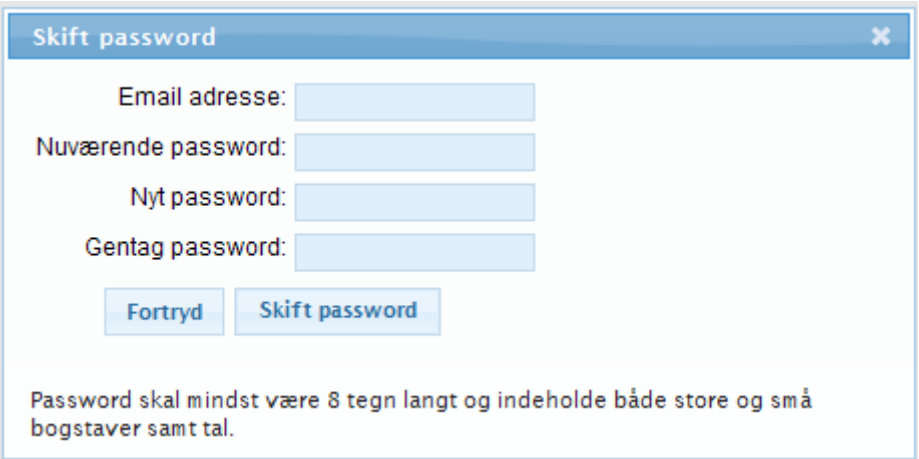

- Ved glemt password kan du få tilsendt et nyt midlertidigt password
- Du vælger **"Glemt Password"** i Log in billedet
- Bemærk at du skal skifte dit password før Log in, som vist i forhenværende dialogboks

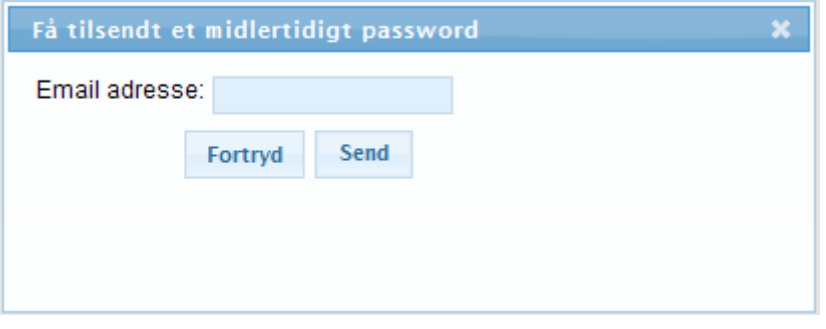

Du kan nu logge ind med din E-mail og dit nye 8 cifret password

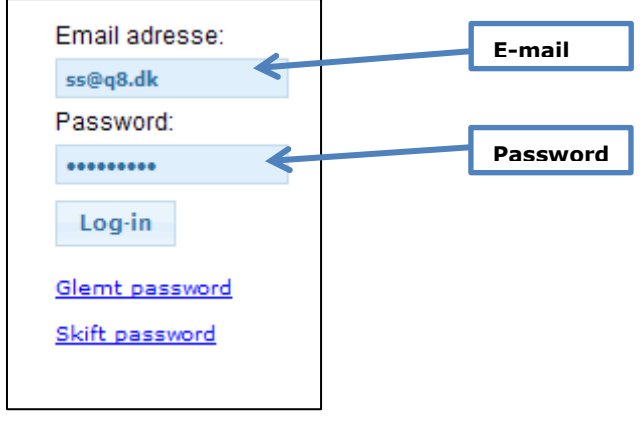